# museum-digital : wo wir stehen

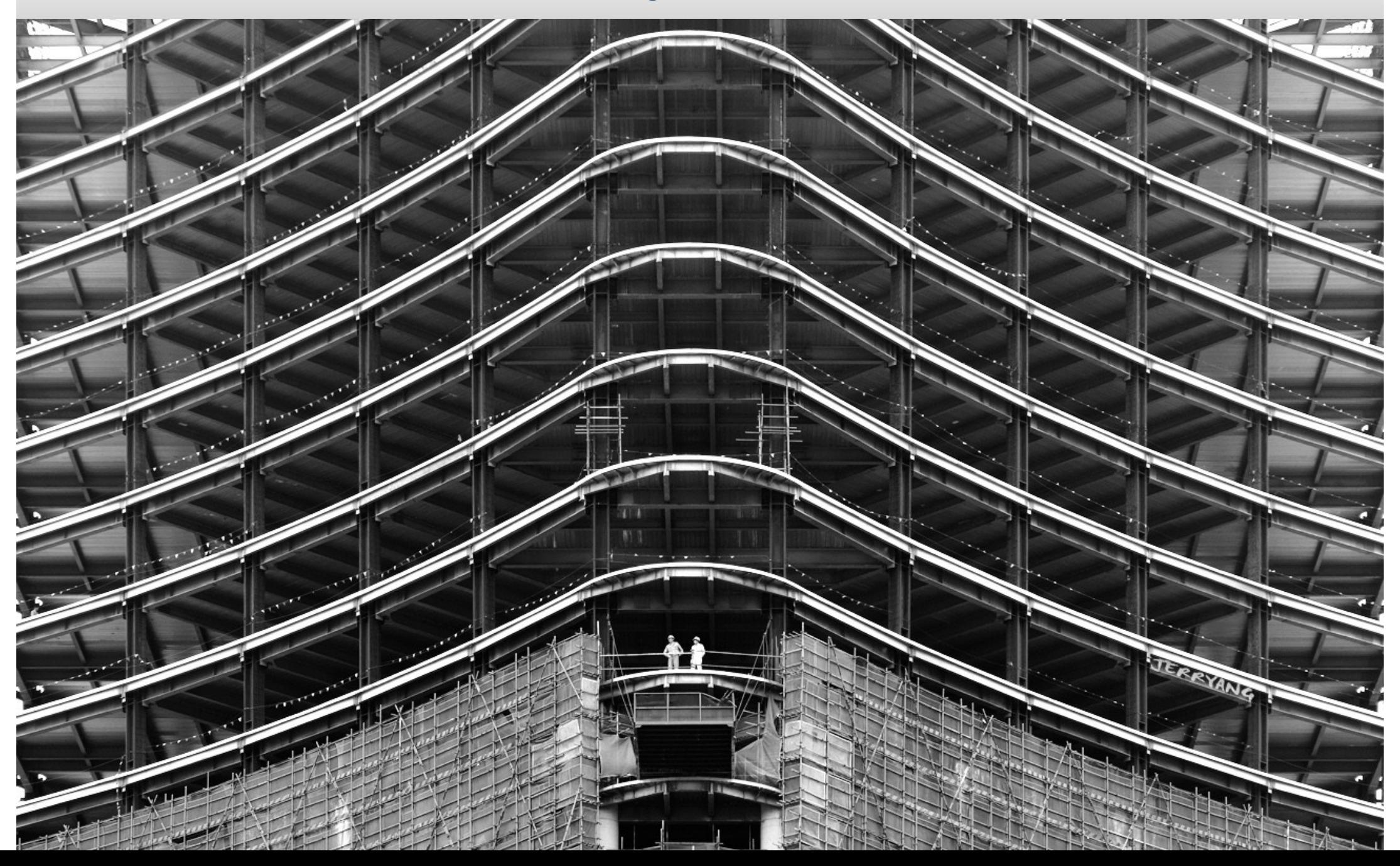

o Technisches

### o Öffentliches

- o Statistisches
- o Neue Versionen von museum-digital
- o Neue Sprachversion (Ausgabe) bei museum-digital
- o Neue Themen bei museum-digital
- o Offline-HTML Katalog
- o Datenpool (es sammelt sich …)
- o Stand der Normdatenbereinigung (nodac)
- o Schulungen
- o Prospektives

Umstellung der Datenbanken auf InnoDB (mehr Platz aber viel stabiler).

Einarbeitung von automatischer Fremdschlüsselaktualisierung der Datenbank (erhöhte Konsistenz).

Abgesehen von md:ungarn sind alle Versionen jetzt umgestellt auf das neue Eingabewerkzeug. Die Ungarn machen einen Herz- und Nierentest des Systems.

Versuche mit Tourguide, erstellt mit Handy-Kamera nur bedingt erfolgreich. Vor allem ist bessere Ausleuchtung nötig (bessere Kamera und Stativ würden auch helfen). Versuche werden bei Gelegenheit fortgesetzt.

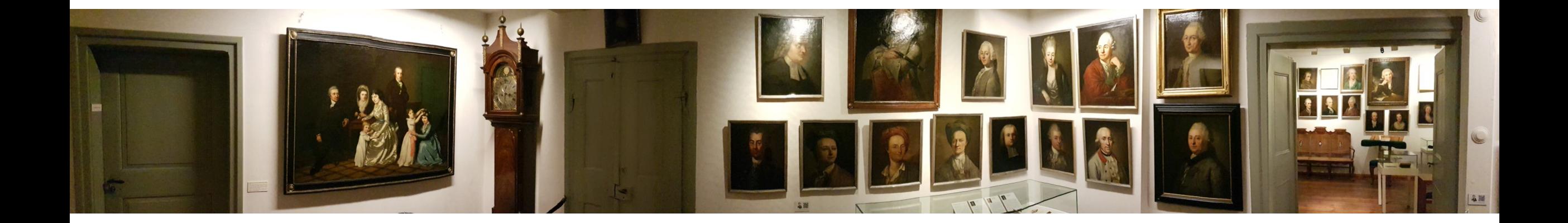

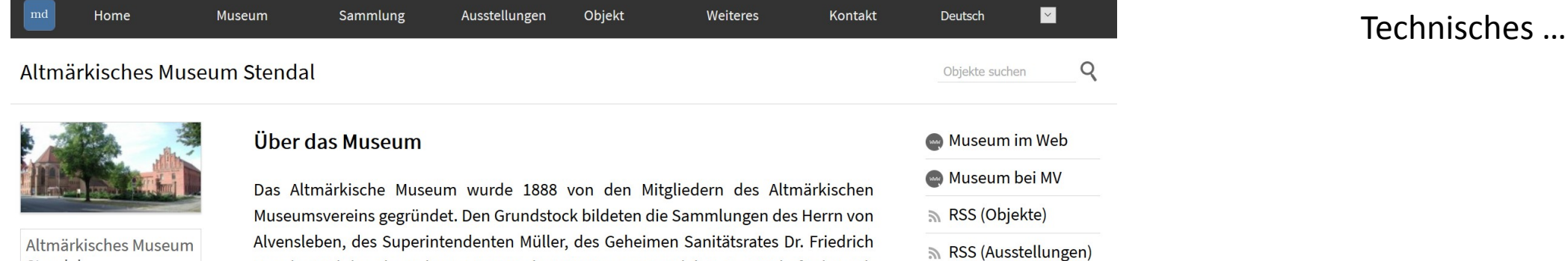

» Sammlung durchsuchen

» Sammlung durchsuchen

» Sammlung durchsuchen

(\) Ausstellungen

E Kontakt exportieren

Museum auf Karte

... DE-MUS-810119

**\*** Graphenansicht

X ⊕

X

 $\boxtimes$ 

Zum Beispiel

Hanse-Schüssel

⊕

⊕

**◎** Verknüpftes

Graph wird angezeigt

Stendal Schadewachten 48 39576 Stendal Tel: 03931/651700 Fax: 03931 / 651709

Entfernung wird angezeigt

39.4 km entfernt

Sammlungen

Religion und Kirche

Historische Bekleidung

Alle Objekte des Museums in dieser Datenbank anzeigen [122]

O Objekte des Museums in dieser Datenbank suchen

⊠ Zeitleiste der Objekte des Museums

**ED** Objekte des Museums auf Karte

Kulturgeschichte

Objekte

Haacke und des ehemaligen Literarischen Vereins zu Stendal. Seit 1963 befindet sich das Museum im ehemaligen Kloster St. Katharinen. Von der Klosteranlage sind die 1468 geweihte Kirche sowie Teile des Kreuzganges erhalten. Der Klostergarten mit einem Schaugarten ist für die Besucher ganzjährig geöffnet. Schwerpunkte der Ausstellung sind die Kulturgeschichte der östlichen Altmark und die neu gestaltete Ausstellung "Die alte Hansestadt Stendal- Stadt der Backsteingotik". Nach Abschluss der Renovierungsarbeiten werden im Südflügel die neuen Ausstellungsbereiche zu den bedeutenden historischen Persönlichkeiten der Stadt, zur Garnisonsgeschichte und zur Industrialisierung eröffnet. Ständig wechselnde Sonderausstellungen mit unterschiedlicher Thematik runden das Ausstellungsbild ab.

» Objekte zeigen [40]

» Objekte zeigen [42]

» Objekte zeigen [25]

Objekt bearbeiten \*\*

Objekte suchen

### Turmbau am Stendaler Dom

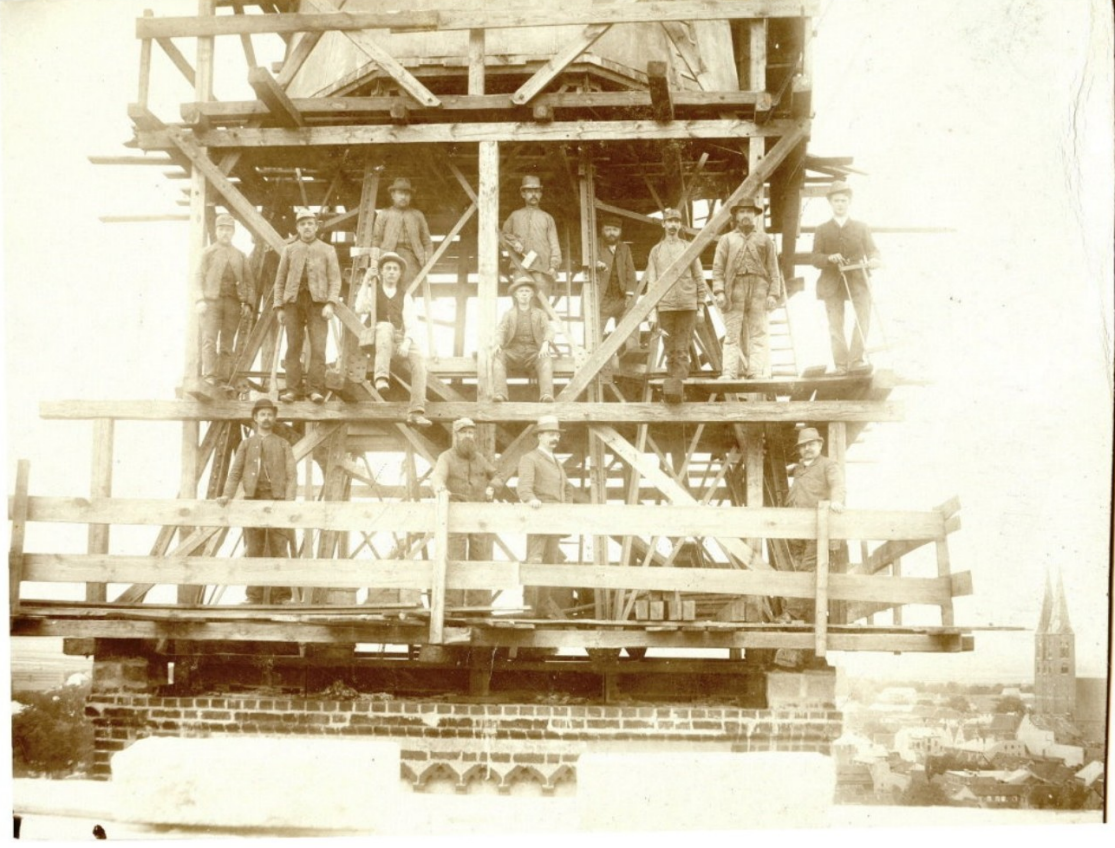

Herkunft/Rechte: Altmärkisches Museum Stendal (CC BY-NC-SA)

### **Beschreibung**

Diese historische Aufnahme entstand während des Neubaus der Turmspitzen des Stendaler Domes im Jahre 1893. Sie zeigt Zimmerleute auf einer der beiden Turmspitzen, im Hintergrund erkennt man die Marienkirche.

# Auf Objekt-Seiten ebenfalls angezeigt ...

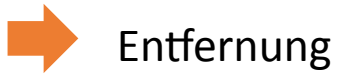

Graph

 $Q$ 

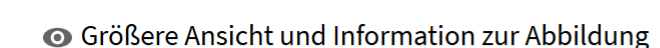

- Objektinformationen zum Ausdrucken (PDF)
- Ist Ihnen etwas aufgefallen? Womöglich ein Fehler?! Oder wissen Sie mehr?

### 99.4 km entfernt

Objekt zum Vergleichen vormerken

\* Graphenansicht

# Technisches ...

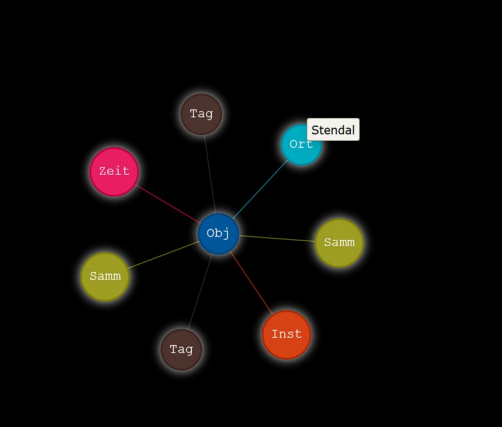

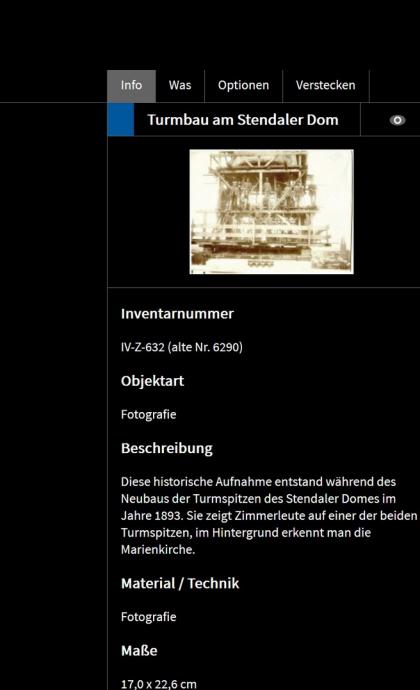

Zuletzt geupdated

2017-04-22 10:16:04

# Graphenansicht ist navigierbar

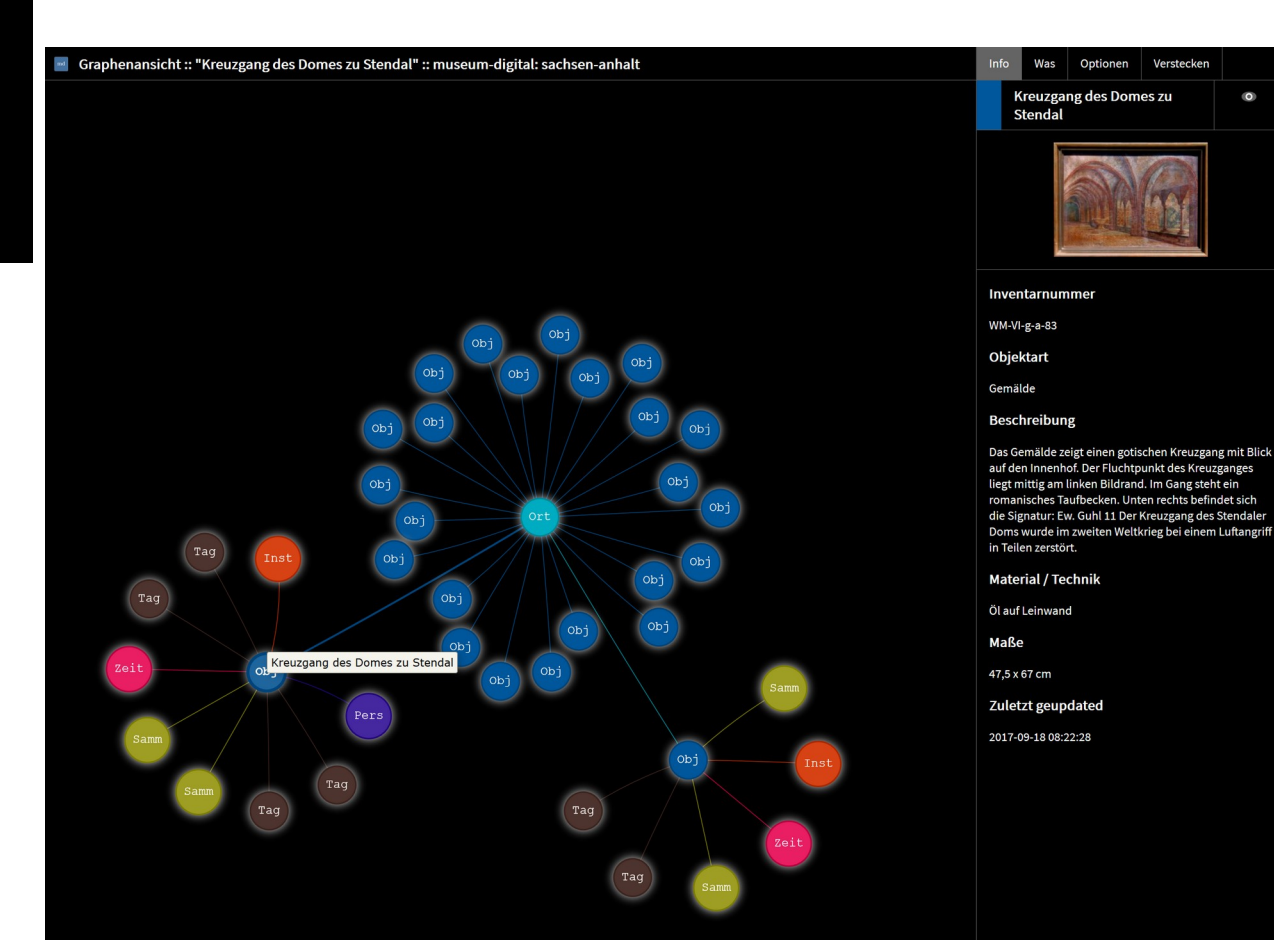

# Technisches ...

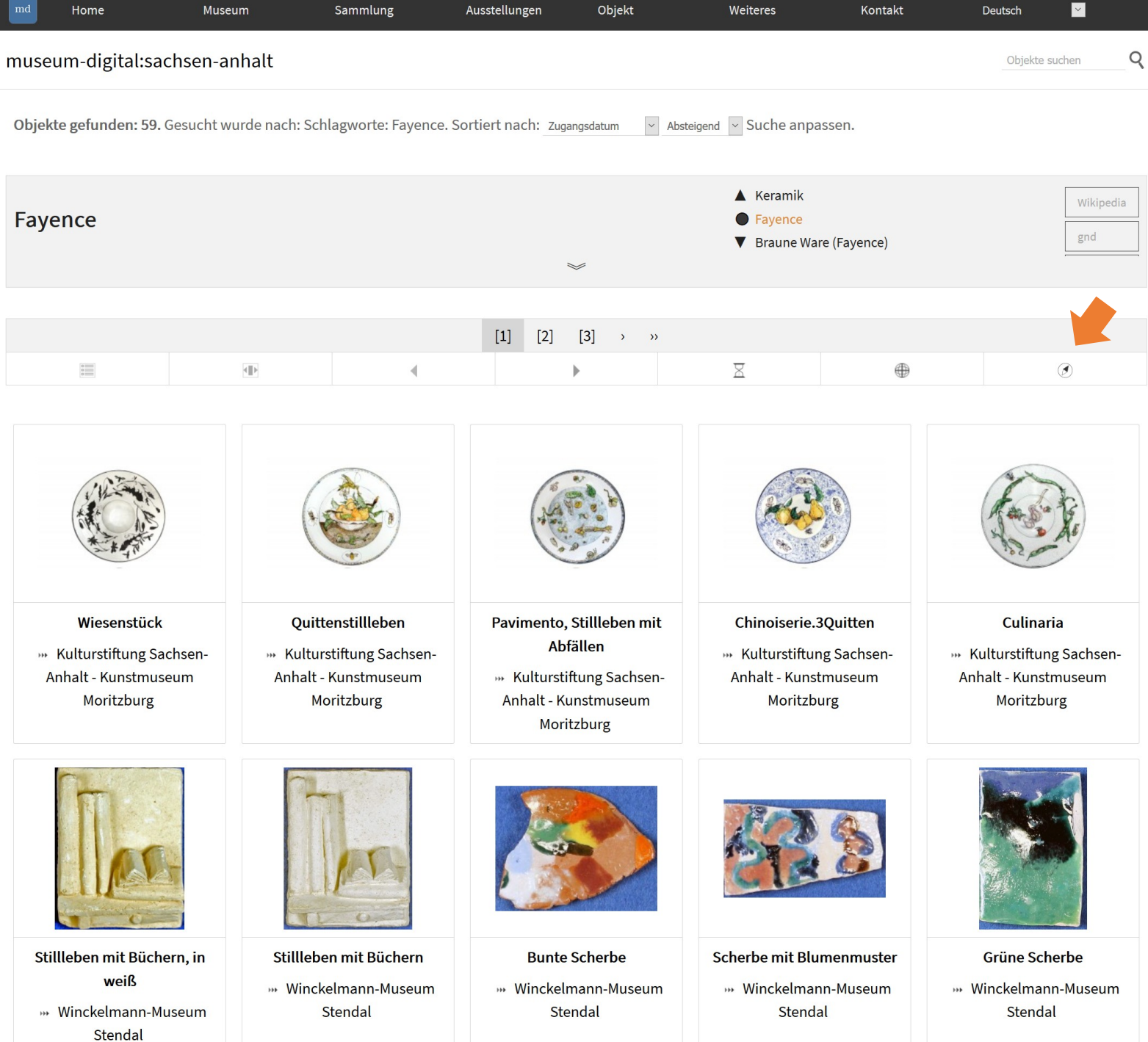

# Entfernung auch in Listenansicht.

Klick führt zu ...

# Technisches ...

# Technisches …

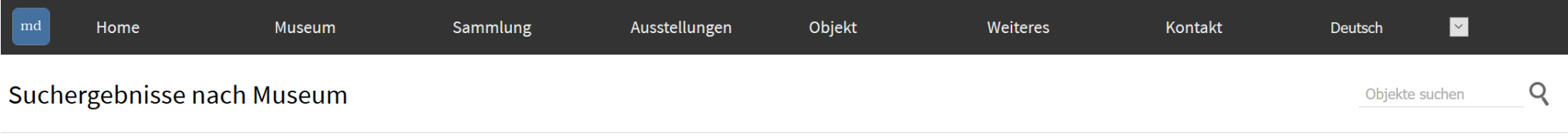

Gesucht wurde nach: Schlagworte: Fayence. Sortiert nach: Zugangsdatum  $\vee$  Absteigend  $\vee$  Suche anpassen.

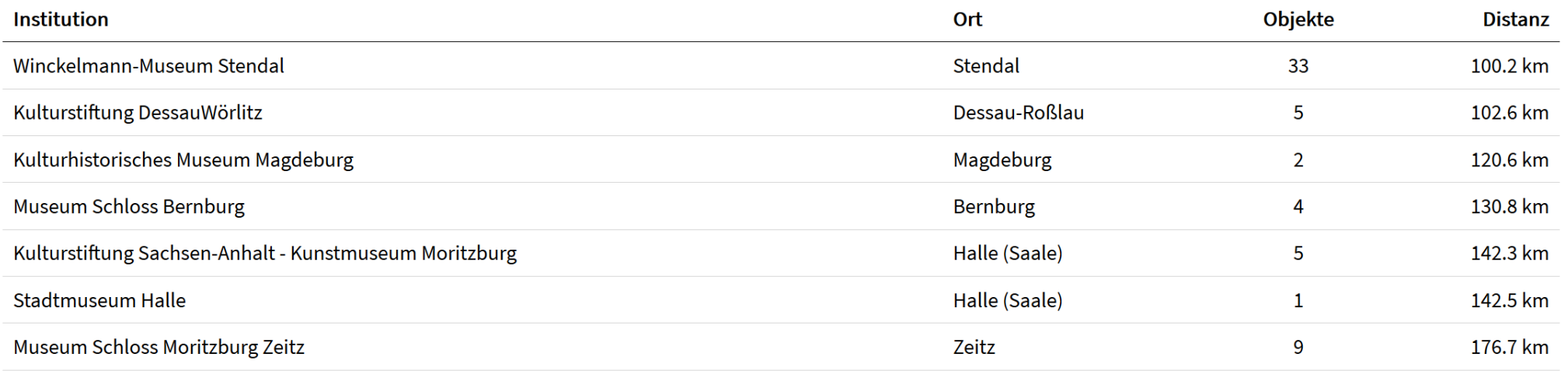

museum-digital

Kontakt | Impressum | Datenschutzerklärung | Sitemap | RSS-Feeds | API | Einstellungen

Suche nach Fayence … Antwort sagt, in welchem Museum wie viele Objekte zu diesem Schlagwort vorhanden sind und wie weit das Museum von Nutzer entfernt ist. (Hier: Sortiert nach Entfernung :: Klick auf Zahl unter "Objekte" wählt die entsprechenden Objekte)

Funktioniert bei allen kontrollierten Begriffen (Schlagworte, Akteure, Orte, Zeiten)

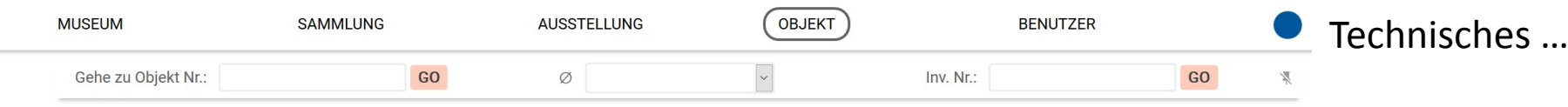

### **BASISDATEN ZUM OBJEKT**

 $\bigoplus$ 

Klick führt zu "google scholar"

 $\odot$  $\odot$ 1011  $\rightarrow$  $\overline{\left\langle \right\rangle }$ Inventarnummer  $I-687$  $\bullet$ Objektart Gemälde 0  $\odot$ Objekttitel Bildnis Johann Joachim Winckelmann  $\odot$  $\bigoplus$ Das Bildnis zeigt den Gelehrten an einem Schreibtisch sitzend, in seiner **Beschreibung** wissenschaftlichen Tätigkeit begriffen. Sein Blick sucht den des Betrachtenden, wobei er mit einer rhetorischen Geste auf ihn Bezug nimmt. Die rechte Hand liegt,  $\Box$ eine Feder haltend, auf einem aufgeschlagenen Buch. Winckelmann trägt einen scharlachroten Mantel, der mit weißgrauem Pelz gefüttert ist. Um seinen Kopf hat er VO ein goldbraunes, seidenes Tuch geschlungen. Die aufgeschlagenen Seiten des vor  $\bigoplus$  $\frac{1}{2}$  . Winckelmann liegenden, großformatigen Buches zeigen einen Kupferstich mit einer Reliefdarstellung des Antinous. Links im Hintergrund wird - wegen des stark vergilbten Firnis schwer auszumachen - unter einer dunkelblauen Draperie ein Relief mit der Darstellung des Hermes als Psychopompos sichtbar. Rechts im Hintergrund  $\checkmark$ El Erzeuge PDF-Ausgabe v  $\bullet$ **Material / Technik** Öl auf Leinwand Verberge SM-Buttons **E** Verberge das Objekt  $\bullet$ Maße 135 x 100 cm <sup>t</sup> Objekt exportieren 文<br>XA **ABSCHICKEN** = Objekt merken **■ Objekt löschen** 

#### **MEHR**

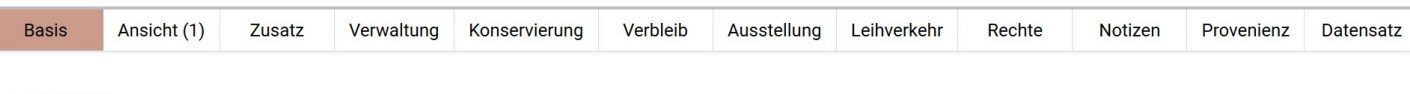

### + Museum

**Kulturstiftung DessauWörlitz** 

#### + Sammlung

Gemäldesammlung

#### + Ereignis

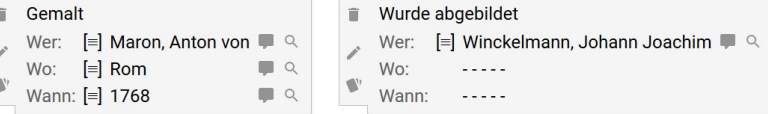

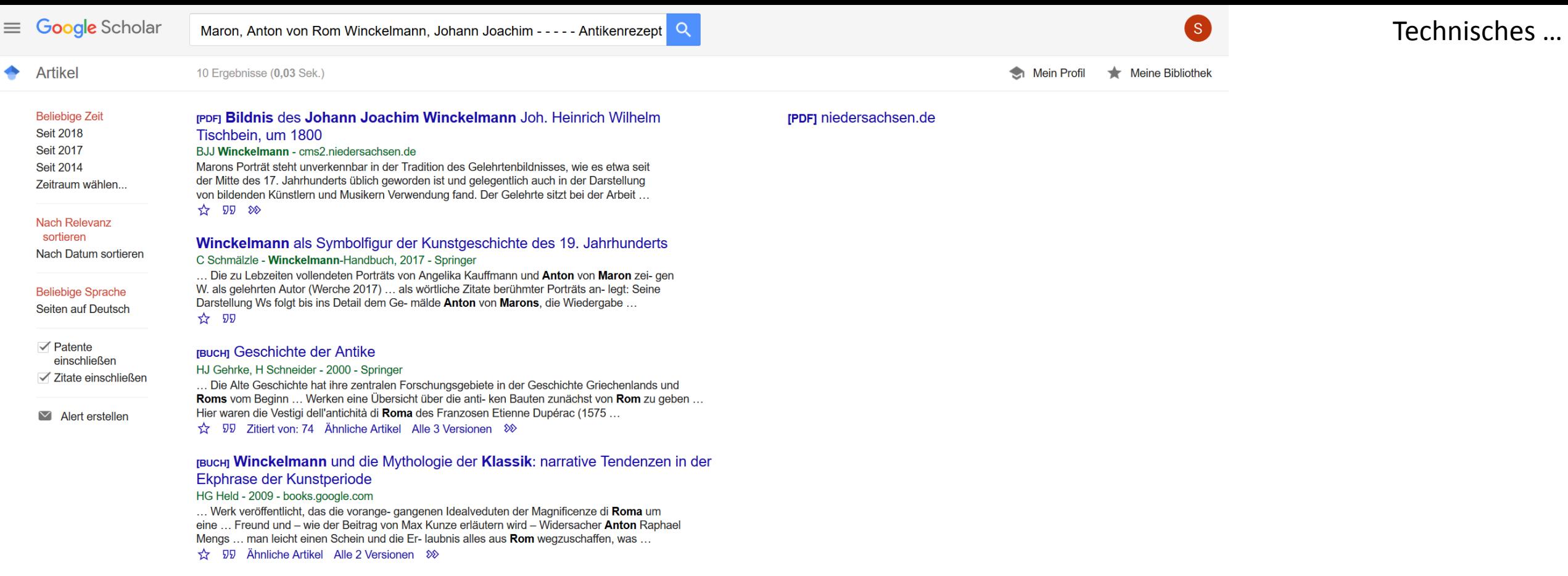

[PDF] uni-heidelberg.de

### rPDFJ Lehr-und Vorlagenbücher im 18. Jahrhundert

#### M Kunze - 2005 - archiv.ub.uni-heidelberg.de

... und Ikonographie mit erhaltenen Werken zu verbinden und in Rom erhaltene Statuen ... Er beachtete damit eine weitere Ford erung Winckelmanns: "Der Pinsel, den der ... 18 Johann Joachim Winckelmann Gedanken über die Nachahmung der griechischen Werke in der Malerey ...

SP Zitiert von: 3 Ähnliche Artikel Alle 3 Versionen &

### **ГВИСНІ Winckelmann-Handbuch**

#### M Disselkamp, F Testa - 2017 - Springer

... Den Oberküster Fulß, den Pastor der Marienkirche Schröder und sei- nen Lehrer Rassbach, zuständig für die Kurrende- Klasse, grüßte W. noch von Rom aus und nannte sie die »theuren Freunde und meine Wohlthäter und ... Winckelmann, Johann Joachim: Lettere ... Roma 2016 ... ☆ 99 Ähnliche Artikel Alle 2 Versionen  $\frac{1}{2}$ 

### [висн] Die Farbe des Vergangenen: Pompeji in der Kunst der Moderne

#### B Coers - 2017 - books.google.com

... von der Soprintendenza Archeologica di Napoli, Caserta e Roma, Rom 1981, 11-12 ... von Luisa Franchi dell'Orto, Rom 1993; Ausst.kat. Pompeji wiederentdeckt, hg ... von Marion Mannsperger, Joachim Migl, Württembergisches Landesmuseum Stuttgart, Suttgart 1998, 41-58 ...

#### ☆ 50 Ähnliche Artikel 8

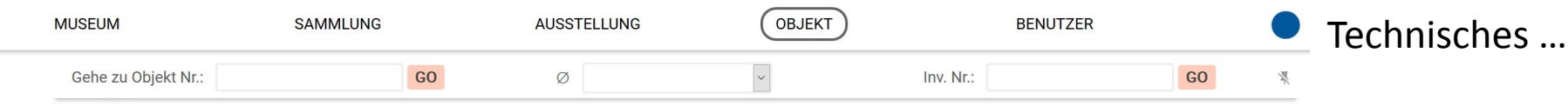

### **BASISDATEN ZUM OBJEKT**

 $\bigoplus$  $\odot$ 

80000

Klick führt zu ... "Einen Experten finden"

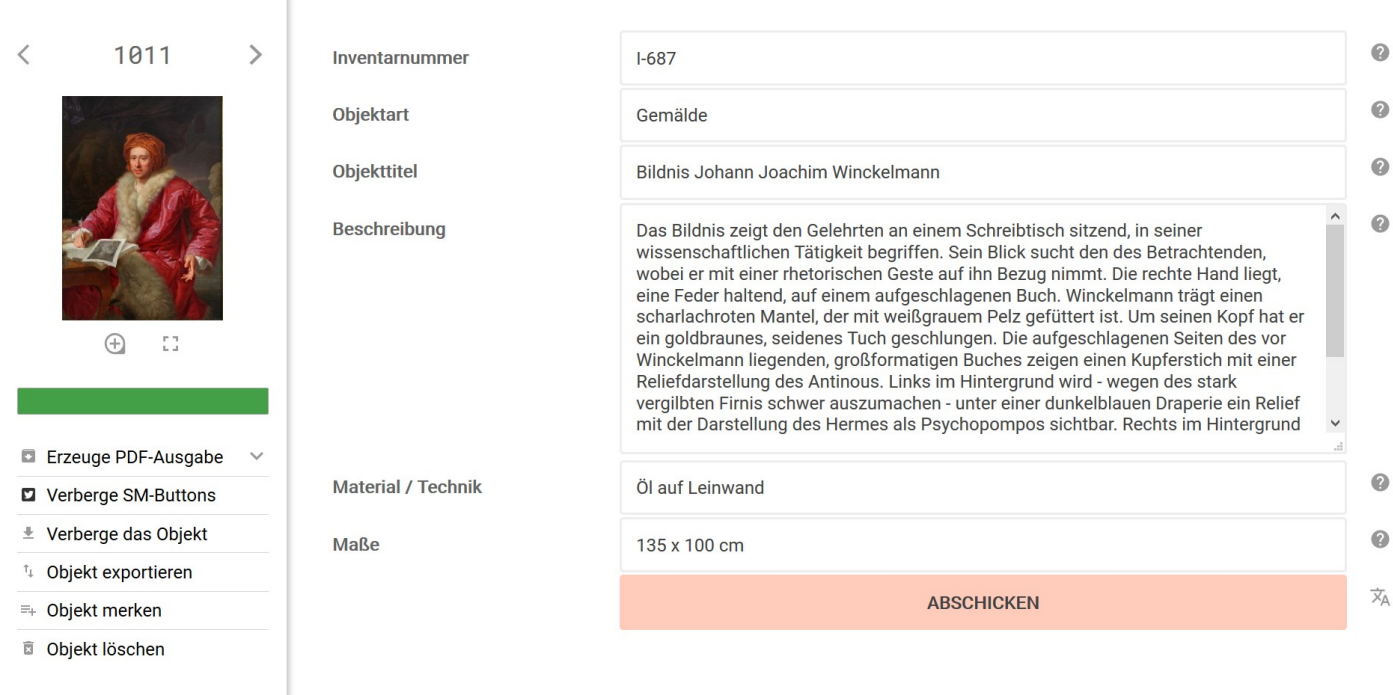

### **MEHR**

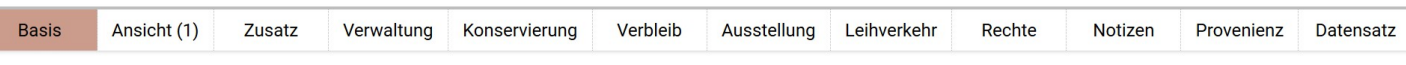

### + Museum

**V** Kulturstiftung DessauWörlitz

### + Sammlung

 $\Box$  Gemäldesammlung Q

### + Ereignis

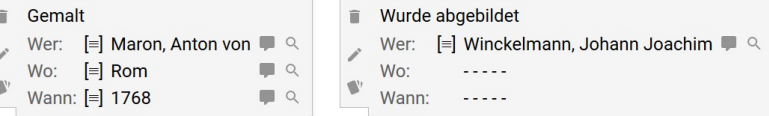

# Auswahl: "Experte für was?"

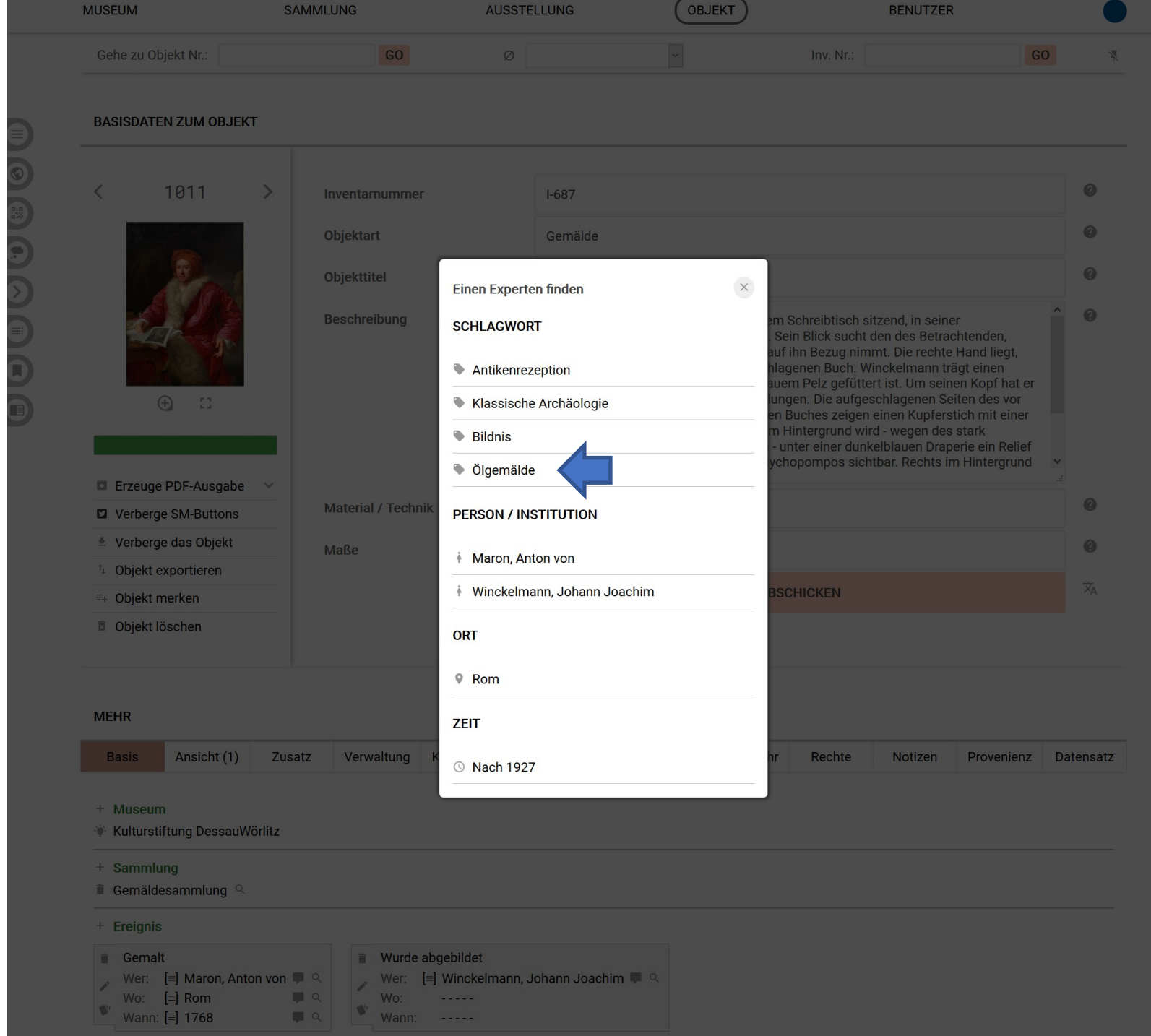

Technisches …

Hat ein Nutzer von md sein "Profil freigegeben" so ermittelt das System, wie viele passende Bearbeitungen er vorgenommen hat und schlägt ihn als "Experten" vor.

Klick auf Symbol öffnet mail-Programm.

![](_page_12_Picture_2.jpeg)

Technisches …

# Das eigene "Profil freigeben"

Technisches …

![](_page_13_Picture_18.jpeg)

# Das eigene "Profil freigeben" EINTRAG FÜR EINEN NUTZER ÄNDERN … @ Stefan Rohde-Enslin A A @ @ … B De Mandel Content Technisches ... (und mehr)

![](_page_14_Figure_1.jpeg)

Technisches …

Ein alter Wunsch wird wahr …

Ereignisse lassen sich jetzt klonen! Klick auf Symbol führt zu vorausgefüllter Ereigniseingabe, da können dann leicht abweichende Angaben eingetragen werden

![](_page_15_Picture_3.jpeg)

Herbsttagung FG Dokumentation des DMB. Präsentation des Plausi-Werkzeugs.

Interview mit WDR-Journalistin. Will Radio-Sendung über Ägyptisches Museum Kairo und museum-digital machen.

Vorstellung auf Symposium "Das digitale Objekt" im Deutschen Museum München (3-5. 12. 2018).

Statistisches ...

# Besucherübersicht

(Die vergangenen 12 Monate)

**534.408 Besuche** mandommentos

The Aufentinal School 2 Minuten 32s durchschnittliche Aufenthaltsdauer

58 % abgesprungene Besucher (Verlassen der Webseite nach einer Seite)

1.8 Aktionen pro Besuch (Seitenansichten, Downloads, ausgehende Verweise und interne Suchen)

0,35 s durchschnittliche Generierungszeit

**ANOVEVER SEE SEE SEE SEE SEE SEE ASSESS** Seitenansichten, 1.523.057 Einmalige Seitenansichten

107.837 interne Suchen, 6.753 einmalige Suchbegriffe dela/behebbatana de la

116.963 Downloads, 100.535 Einmalige Downloads

30.090 Ausgehende Verweise, 27.158 Einmalige ausgehende Verweise

2.445 max. Aktionen pro Besuch

Die Besucherzahl steigt seit Anfang September beträchtlich. Abgesehen von einigen Ausreißern erreichen wir täglich jetzt ca. 2000 Besucher.

![](_page_18_Figure_2.jpeg)

# Gründe für Anstieg:

Optimierung für Suchmaschinen weiter vorangetrieben. Mitteilung an Suchmaschinen Übersichtsseiten zwar zu lesen aber nicht in den Katalog aufzunehmen (Zeitleistenseiten etc., deren Inhalt sich ständig ändert, werden jetzt von google nicht mehr in Katalog aufgenommen). Einreichen einer Sitemap (automatisiert). Korrekturen bei kanonischen Einstellungen (Sprachvarianten). Schnellerer Seitenaufbau durch Datenbankoptimierung.

![](_page_19_Figure_1.jpeg)

# Aus Sicht von google ... md:st Aus Sicht von google ... md:nat

Fehler Gültige Seite(n) mit Warnungen Gültig 392.277 21  $\overline{0}$ 2,01 Mio. 3 Probleme Keine Probleme  $\odot$ Impressionen Seiten 3 Mio. 2 Mio. 1 Mio.  $\overline{0}$  $\bullet$  $\bullet$  $\bullet$  $\begin{bmatrix} 1 & 2 \end{bmatrix}$ 22.09.18 09.11.18 03.12.18 10.09.18 04.10.18 16.10.18 28.10.18 21.11.18 王 土 **Details Status** Typ Validierung 个 **Trend** Seiten  $17<sub>2</sub>$ Gesendete URL ist ein Soft 404-Fehler Nicht gestartet Fehler Nicht gestartet Fehler **Gesendete URL hat Crawling-Problem**  $\mathbf{1}$ Fehler Serverfehler (5xx) **S** Gestartet  $\mathbf{3}$ Fehler Gesendete URL nicht gefunden (404) Nicht zutreffend  $\mathbf 0$ Ausgeschlossen 1.030.438 Gecrawlt - zurzeit nicht indexiert Nicht zutreffend Ausgeschlossen Alternative Seite mit richtigem kanonischen Tag Nicht zutreffend 570.275 Ausgeschlossen Gefunden - zurzeit nicht indexiert Nicht zutreffend 188.822 Ausgeschlossen 133.140 Durch "noindex"-Tag ausgeschlossen Nicht zutreffend Duplikat - vom Nutzer nicht als kanonisch 42.911 Ausgeschlossen Nicht zutreffend festgelegt Ausgeschlossen Seite mit Weiterleitung Nicht zutreffend 42.516

Ergebnis der letzten Optimierungen: google indiziert weniger Seiten, bietet diese aber häufiger den Nutzern an

# Statistisches …

## Neue Versionen von museum-digital

![](_page_20_Picture_1.jpeg)

Museen, Sammlungen, Objekte ...

Es gibt viele gute Gründe in Museen zu gehen. Ausstellungsbesuche oder die Teilnahme an Veranstaltungen sind nur zwei davon. Museen "zeigen" und "inszenieren", sie "regen an" und sie "bilden". Doch es ist mehr, was ein

# museum-digital :: Staatliche Museen zu Berlin

https://smb.museum-digital.de

# Neue Versionen von museum-digital

![](_page_21_Picture_11.jpeg)

# Neue Versionen von museum-digital

![](_page_22_Picture_1.jpeg)

### Museen, Sammlungen, Objekte ...

Es gibt viele gute Gründe in Museen zu gehen. Ausstellungsbesuche oder die Teilnahme an Veranstaltungen sind nur zwei davon. Museen "zeigen" und "inszenieren", sie "regen an" und sie "bilden". Doch es ist mehr, was ein

# museum-digital :: USA

https://usa.museum-digital.de

### Neue Sprachversion (Ausgabe) bei museum-digital

# Geplant ist eine neue Sprachversion von museum-digital: الأبجدية العربية (Arabische Sprache)

Wissenschaftler aus Syrien, werden im Ethnologischen Museum der SMB beschäftigt, um Artefakte aus Syrien durch Einbindung weiterer Wissenschaftler aus Syrien (und anderswo) zu erschließen.

Es soll eine Online-Kommunikation mit der entsprechenden Scientific Community aufgebaut werden. Geplant ist, dass die Objekte in einem arabischsprachigen Interface (Navigationssprache) und mit arabischsprachigen Beschreibungen (Inhaltssprache) online gestellt als Einladung zur Diskussion dienen. Die externen Wissenschaftler werden eingeladen Informationen zu den Objekten beizutragen und über den mail-Button an die syrischen Wissenschaftler des EM zu schicken. Diese bearbeiten die Kommentare und Anmerkungen redaktionell und machen sie über die Plattform zugänglich.

هل لاحظت شيئًا أو هل تعرف أكثر ؟

![](_page_23_Picture_5.jpeg)

Mariam Bachich Board & SIMAT Founding Member.

a civil engineer with an additional master's degree in World Heritage Studies (Cottbus University), worked in Directorate-General of Antiquities & Museums, DGAM Syria until 2012. She worked in the Syrian Heritage Archive project in the Museum of Islamic Art. Currently she researches the Syrian collection in the Ethnological Museum (SMB), and she is a member of "Multaqa" project - Museum of Islamic Art (SMB). Also runs projects in Syria working with the locals- mainly women and children. One of the projects is to promote traditional handicrafts in Syria with special involvement of women.

### Neue Themen bei museum-digital

Glasobjekte

Schnitt

**DE** Farbgläser

**»** Scherzgläser

**Walzenkrüge** 

**D** Geschnittene Gläser **\*\*** Waldglas

Alles aufklappen

**Karte** 

Suchen

**In Fragmente brandenburgischer** 

Brandenburgisches Glas

Museum-Digital Themen Ausstellungsansicht

#### Brandenburgisches Glas. Produktionsvielfalt vom 16. bis zum 18. Jahrhundert

Das Themenportal dokumentiert und klassifiziert alle brandenburgischen Glasprodukte der Barockzeit, die in öffentlichen und privaten Sammlungen überdauert haben.

Die erste Glashütte Brandenburgs gründete Kurfürst Johann Georg 1575 in Grimnitz bei Joachimsthal. Insgesamt sieben Hütten vor Ort sind nachgewiesen. Scheiben- und Hohlglas, in erster Linie Gebrauchsglas, aber auch **W** Kronleuchter mit Glasbehang emailbemalte Flaschen und Humpen wurden hier gefertigt. Eine ähnliche Produktionsvielfalt weist die Hütte in Marienwalde als zweite kurfürstliche Gründung auf. Von beiden Standorten sind nur wenige Gläser überliefert, die  $\cdots$  Impressum in direktem Bezug zu einem höfischen Auftrag stehen. Gläserne Waren für den Alltagsgebrauch aus späterer brandenburgischer Herstellung sind hingegen in zahlreichen Beispielen erhalten, auch wenn die Zuschreibung an eine **D** Gläser mit Emailbemalung bestimmte Hütte heute schwerfällt. **D** Gläser mit Goldmalerei ohne

Eine neue Hofglashütte gründete Kurfürst Friedrich Wilhelm 1674 einige Kilometer entfernt von Potsdam im Wald der Parforceheide von Drewitz. Wenig später ergänzte die Hütte auf dem Hakendamm den Manufakturstandort nahe der Residenzstadt. Die Potsdamer Glashütte beschäftigte in erster Linie Glasmeister aus anderen Kurfürstentümern und aus dem Ausland. 1678 gelang es dem mittlerweile als "Großer" Kurfürst bekannten Regenten, den Alchemisten Johann Kunckel vom sächsischen Hof abzuwerben. Ihm übertrug er die Leitung der beiden Potsdamer Glashütten. Ab diesem Zeitpunkt begann eine kurze, aber umso nachhaltiger wirkende Blütezeit der lokalen Glasproduktion.

Eine Verbesserung der Glasqualität durch einen höheren Kalkzusatz wies das wesentlich reinere Kunckelsche Kristall- oder Kreideglas auf. Das dem kostbaren Bergkristall in Klarheit und Härte annähernd ebenbürtige Material ermöglichte in seiner Beschaffenheit einen ausdrucksvollen Hoch- und Tiefschnitt. Dickwandige Becher und trichterförmige Pokale mit breiten Fußplatten, kräftigen Balustern, Spitzblatt- und Kugelfries, meisterhaft veredelt mit Wappen, Bildnissen, Devisen oder mythologischen Themen, wurden typisch für die Potsdamer Glashütte. Mit der Neuerfindung des Goldrubinglases war Potsdam um ein Alleinstellungsmerkmal reicher. Nach dem Tod des Kurfürsten erlebte die Potsdamer Hütte eine kurze Zeit der Stagnation. Johann Kunckel musste seinen Abschied nehmen und erst die Krönung von Kurfürst Friedrich III. zum ersten König in Preußen setzte 1701 neue Impulse. Dessen Sohn, König Friedrich Wilhelm I., verlegte die Hofglashütte nach Zechlin im Norden Brandenburgs. Die dortige Weiße Hütte hatte ab 1737 das Monopol für die Herstellung von Goldrubin- und Kristallglas. Berühmt wurde sie für dessen gute und reichliche Vergoldung. Zeitgleich produzierten Neugründungen, etwa die Hütten in Baruth, Chorin, Tornow oder Lotzen und wenig später in Basdorf oder Globsow eine große Menge Tafel-, Hohl- und Bouteillenglas aus einfachem Farb- und Waldglas, mitunter aber auch aus Kreideglas.

Brandenburgische Gläser gelangten im Laufe der Jahrhunderte in zahlreiche öffentliche und private Sammlungen. Die meisten von ihnen sind derzeit nur eingeschränkt oder gar nicht zugänglich. Ziel dieses Themenportals ist es, alle bekannten und unbekannten Produkte brandenburgischer Glashütten des 16. bis 18. Jahrhunderts zu klassifizieren und digital an einem Ort sichtbar zu machen. Die Bestandsaufnahme über viele Sammlungen hinweg ermögli Sortimente, prägnante Stilarten und individuelle Handschriften der Manufakturen und Meister zu dokumentieren. Alle Objektinformationen werden von uns geprüft, gegebenenfalls korrigiert oder erweitert und erst dann in Abspr Eigentümer online gestellt. Detaillierte Kenntnisse über die Provenienz von Objekten, Publikationshistoriographie, Zustand, Restaurationsmaßnahmen, chemische Analysen etc. lassen sich aufnehmen. Unsere Hoffnung ist, dass s Glasforschung relevanten Disziplinen von diesem Themenportal profitieren können.

Das von der Stiftung Preußische Schlösser und Gärten (SPSG) in Zusammenarbeit mit dem Potsdam Museum - Forum für Kunst und Geschichte initiierte Projekt entstand im Anschluss an die 2017 ausgerichtete Ausstellung "Gläserne Glasmacher schneiden Geschichte" und ist über mehrere Jahre hinweg angelegt. Dank einer Förderung der 2013 als Themenfonds in die Stiftung "pro Sanssouci" aufgegangenen Stiftung "Glasbrücke Berlin - Stiftung für europäisch des Vorhabens mit der Glasexpertin Dr. Verena Wasmuth zügig in die Tat umgesetzt werden. Zahlreiche Partner sind schon jetzt mit ihren Gläsern bei dem Projekt dabei (s. Impressum), und wir danken unseren Kolleginnen und Ko Glasmuseum Hentrich in Düsseldorf, der Stiftung Stadtmuseum Berlin und dem Kunstmuseum Moritzburg in Halle (Saale) für ihr uns entgegen gebrachtes Vertrauen. Freuen Sie sich auf viele weitere Einblicke in öffentliche und p

» Weiterlesen

Dokumente zum Thema...

» Literaturverzeichnis zum Themenportal Brandenburgisches Glas. Produktionsvielfalt im 17. und 18. Jahrhundert » Terminologie zum Themenportal Brandenburgisches Glas. Produktionsvielfalt im 17. und 18. Jahrhundert

#### Objekte zum Thema...

![](_page_24_Picture_14.jpeg)

### Neues Thema:: Brandenburgisches Glas (fast fertiggestellt, soll am 14.12.2018 online gehen)

![](_page_24_Picture_16.jpeg)

 $2018 - 12 - 0$ 

# Neue Themen bei museum-digital

![](_page_25_Picture_11.jpeg)

O Unterthema hinzufügen

Neues Thema:: Fotografinnen und Fotografen in Brandenburg (Aufbau hat begonnen)

Kann jeder selbst erstellen …

III. Objekte in Reihenfolge bringen

I. Objektgruppe anlegen,

II. Objekte zuordnen,

IV. Knopf drücken.

#### **BASISDATEN ZUR OBJEKTGRUPPE**

![](_page_26_Picture_52.jpeg)

#### **OBJEKTE DER OBJEKTGRUPPE**

![](_page_26_Picture_4.jpeg)

Offline-HTML – Katalog :: Im Einsatz im Winckelmann-Museum seit wenigen Tagen. Geplant für Cartoonmuseum Brandenburg.

![](_page_27_Picture_1.jpeg)

![](_page_27_Picture_38.jpeg)

- Deutschland: 278.350 Objekte sichtbar  $\rightarrow$  ca. 400.000 Objekte insgesamt
- Sachsen-Anhalt: 36.933 Objekte sichtbar  $\rightarrow$  ca. 64.000 Objekte insgesamt

Normdaten (md:de): 117.132 erfasste Entitäten, davon 91.487 kontrolliert und angereichert

![](_page_28_Figure_1.jpeg)

![](_page_28_Picture_24.jpeg)

## Normdaten::Orte

Die Zahl der unbearbeiteten Fälle konnte auf unter 35% gebracht werden.

Die Mehrzahl der unbearbeiteten Fälle stammt aus dem letzten SMB-Import. Insbesondere das Ethnologische Museum hat Orte aus allen Kontinenten beigetragen, das Münzkabinett viele antike Orte. (Noch viel zu tun).

akteure@md  $\circ\bullet$  orte@md  $\circ\bullet$  schlagworte@md  $\circ\bullet$  zeiten@md  $\circ\bullet$ 

![](_page_29_Picture_29.jpeg)

### Normdaten::Akteure

Die Zahl der unbearbeiteten Fälle konnte auf unter 25% gebracht werden. Die Mehrzahl der unbearbeiteten Fälle stammt aus dem letzten SMB-Import. (Noch viel zu tun).

![](_page_30_Figure_1.jpeg)

![](_page_30_Picture_21.jpeg)

### Normdaten::Schlagworte

Die Zahl der unbearbeiteten Fälle konnte auf ca. 20% gebracht werden.

Hier haben wir z.Zt. aktive Unterstützung seitens der Sächsischen Landesstelle für Museumswesen (Lore Liebscher). (Noch viel zu tun).

# Stand der Normdatenbereinigung (nodac)

![](_page_31_Picture_16.jpeg)

Normdaten::Zeiten

Die Zahl der unbearbeiteten Fälle bleibt bei Null.

Täglicher Zuwachs im Schnitt ca. 10-20 neue Begriffe (außer bei Importen).

Schulungen

2019 November 08: Schulung zum Eingabe- und Bearbeitungstool von md in Salzwedel

![](_page_32_Picture_2.jpeg)

- ca. 12 Teilnehmer
- Tagesseminar (ca. 10:30-15:30)
- Mehrzahl der Teilnehmer war begeistert

2019 Januar 14: Schulung zum Eingabe- und Bearbeitungstool von md im Kreismuseum Bitterfeld

![](_page_33_Picture_2.jpeg)

# 2019 Januar 22: Tagesseminar mit Studenten der Viadrina (Schutz Europäischer Kulturgüter)

![](_page_34_Picture_2.jpeg)

# 2019 Januar 23: Gespräch mit Vertretern von Lausitzer Museenland (wollen mit md inventarisieren)

![](_page_35_Figure_2.jpeg)

2019 Januar 28: Schulung zum Eingabe- und Bearbeitungstool von md im Schloss Wernigerode

![](_page_36_Picture_2.jpeg)

2019 Februar 5: Schulung zum Eingabe- und Bearbeitungstool Moritzburg / Halle (ein paar Plätze frei)

![](_page_37_Picture_2.jpeg)

bas ift. Aufmunterungen, Gebete und Gefänge.

Sprüche und Seufter

Handbuch

weniger um die Webseite (das, was für jeden sichtbar ist) als um dieses "mehr". Tägliches in guten und bösen Tagen.

**Struktur** 

Im Anschluss an eine "Kleine Geschichte von museum-digital" werden die "Ziele" geschildert. Soviel vorweg: Alles bei museum-digital folgt einem "iterativen Prozess", d.h. Ein Ziel wird definiert, ein Schritt zu seiner Verwirklichung unternommen, dabei werden Erfahrungen gesammelt, die dann dazu führen das Ziel genauer zu beschreiben, neu zu definieren oder fallen zu lassen. Ist das Ziel neu definiert wird wieder ein Schritt zur Umsetzung unternommen ... Entsprechend bleiben nur die allgemeinen Zielvorgaben bestehen, die konkreteren Zielformulierungen ändern sich. Die im Laufe der Zeit gesammelten Erfahrungen haben zur Formulierung von "Grundsätzen bei museum-digital" geführt, die ebenfalls vorgestellt werden.

Der "Aufbau" von museum-digital, seine internationalen, nationalen, regionalen und thematischen Versionen, spiegelt den Verlauf des Vorhabens. Dieser Aufbau wird in einer eigenen Sektion erläutert. Eine weitere Sektion widmet sich der "Struktur", d.h. der Verwaltung und Speicherung der einzelnen Informationen. In ihr werden "Benutzerrollen" ebenso beschrieben wie die Orientierung an "Ereignissen" oder der Umgang mit "Zeitangaben".

Grundsätzlich ist jede Version von museum-digital eigenständig, doch sie nutzen gemeinsam zentrale Datenbanken, in denen kontrolliertes Vokabular verwaltet wird. Die große Bedeutung, die den "Normdaten bei museum-digital" beigemessen wird, welche Kontrollen und Anreicherungen stattfinden - das erläutert ein weiterer Abschnitt.

Warum ein Handbuch für museum-digital? Webseiten, die ein Handbuch brauchen,um benutzbar zu sein, sollte es nicht geben! museum-digital ist mehr als eine Webseite. In diesem Handbuch geht es

museum-digital veröffentlicht und verwaltet Informationen zu Objekten aus den beteiligten Museen. Mögliche Wegw dieser Informationen in die Platform von museum-digital werden im Abschnitt "Import nach museum-digital" erläutert. Neben dem Import besteht bei museum-digital immer auch die Möglichkeit der direkten Eingabe der Informationen.

Der Umgang mit dem "Eingabe- und Bearbeitungswerkzeug von museum-digital" steht im Zentrum dieses Handbuchs. Dieses Werkzeug kann entweder ausschließlich zum Publizieren von Objektinformation genutzt werden, oder aber - bei Verwendung weiterer Felder - auch zum Inventarisieren. Das "Inventarisieren mit museum-digital" hat seinen eigenen Abschnitt.

Bei museum-digital gespeicherte Informationen lassen sich auf verschiedene Weisen nutzen, neben der Ausspielung auf der Plattform von museum-digital hat jedes beteiligte Museum die Möglichkeit seine Daten per Knopfdruck im LIDO-Austauschformat zu exportieren und an Portale wie die Deutsche Digitale Bibliothek oder die Europeana weiterzugeben. Auch für das "Exportieren aus museumdigital" gibt es einen eigenen Abschnitt. Eine weitere Nutzung der Objektinformationen entsteht dadurch, dass Museen die jeweils passenden Teile aus museum-digital leicht in ihre eigene Internet-Präsenz einbauen können, so dass die Objekte des Museums über die Internetseite des Museums erreichbar sind. Hierfür gibt es zwei Möglichkeiten, die "Einbindung über iframe" und die Nutzung der "APIs von museum-digital" - beides wird ausführlich erläutert.

*Handbuch !*

### **Handbuch !**

### Handbuch !

# Handbuch !

# *Handbuch !*

# *Handbuch !*

### Prospektives …

![](_page_39_Picture_2.jpeg)

# App mit Tour

- Vollgültige Museums-App (mit Öffnungszeiten, Event-Kalender, Ausstellungskalender)
- Keine Programmierung nötig. Aufrufen einer Webseite reicht für Besucher.
- Museum muss nur eine Liste ausfüllen und Marker im Museum verteilen.
- Funktioniert mit und ohne Tour.
- Funktioniert auch auf fremdem Server.
- Internetzugang in Museumsräumen ist nötig.
- Maximal 1024 Marker möglich.
- Vorteil gegenüber QR-Code: Kein Klicken nötig.
- Kein Installieren von QR-Code-Readern nötig
- Wird nur weiterentwickelt, wenn Bedarf
- Wer hat Lust auf Test ???

![](_page_40_Picture_13.jpeg)

Credits:

JERRYANG, Where Are We Now?, [https://flic.kr/p/fQRNnS,](https://flic.kr/p/fQRNnS) lizensiert unter [CC BY-NC-ND 2.0](https://creativecommons.org/licenses/by-nc-nd/2.0/)

Diese Präsentation, gehalten von Stefan Rohde-Enslin im Dezember 2018 in Halle, ist lizensiert unter [CC BY 4.0.](https://creativecommons.org/licenses/by/4.0/)